# MEMO CARDS FOR RECRUITERS

e

### MEMO CARDS FOR RECRUITERS

### TOPICS

#### System overview

- Navigation
- Profile Overview (account, settings)
- Access help

#### Create a job

- Create & approve a job
- Publish a job externally
- Publish a job internally
- Create a custom candidate source tracker URL
- Cancel a job

### Manage candidates

- Create a candidate (manually / upload resume)
- Review a candidate
- Convert a candidate
- Assign a candidate
- 🗋 Inbox
- Schedule an interview
- Reject a candidate

Make a referral

2

**Create an offer** 

5

Analytics & Dashboards

Send a consent request

## **CREATE A JOB**

| 0                           | Click on the 'Plus' button and select 'Create Jo             | b' Create           | e job                        |                                                             |
|-----------------------------|--------------------------------------------------------------|---------------------|------------------------------|-------------------------------------------------------------|
|                             | A                                                            |                     |                              | 2     3     6     6     Catalis Hiring Team Advertise Share |
| Click on Use template to    | ACCOR                                                        |                     |                              | Euit Details mining ream Auvertise Snare                    |
| display the list - you will | Brand                                                        |                     |                              |                                                             |
| also access recent jobs     | Accor Sandbox                                                |                     | ADD MORE DETAILS             |                                                             |
| -                           |                                                              |                     | Accor Global                 | •                                                           |
| Specify the job title>      | Job Title *                                                  |                     | Region *                     |                                                             |
|                             | Start typing your job title to view templates                |                     | Greater China                | ~                                                           |
| Enter either the location   | Location * FILL MANUALLY                                     |                     | Geographic Area *            |                                                             |
| of the job                  | Issy-les-Moulineaux, IDF, France                             |                     | Austria_T                    | ~                                                           |
|                             | Employees can work remotely 🛇                                | Complete all fields | Hotel Region North America * | Segment * Please select                                     |
| Tick the box if possibility | Job Ad Language *                                            |                     |                              | Please select                                               |
| of remote work              | English - English (US)                                       |                     | Job-Category *               |                                                             |
|                             | English - English (05)                                       |                     | Job Sub-Category *           |                                                             |
| Select the language for     | Company Description                                          |                     | 1-1 ·                        |                                                             |
| your Job Ad                 | B <i>I</i> <u>U</u> ;≡ :≡                                    |                     | lob*                         | Job Type *                                                  |
| your soo nu                 | Describe what makes your company great                       |                     | 1-1 description              | Type1 V                                                     |
|                             |                                                              |                     | Job Schedule *               | Currency - Compensation                                     |
| r                           |                                                              |                     | Sched1                       | ✓ Please select                                             |
|                             | Job Description                                              | Indicate            | Salary (Pay Basis)           | Minimum Salary                                              |
|                             | B <i>I</i> <u>U</u> ;≡ :≡                                    | Assessment ——       | Base1                        | ·                                                           |
|                             | Describe the responsibilities and keys to success of the job | Туре                | Maximum Salary               | Assessment Type                                             |
|                             |                                                              |                     |                              | Auto Talent Meter                                           |
| If they are not included    |                                                              |                     | Industry *<br>Hospitality    | Function * Accounting/Auditing                              |
| in the job template, write  | Qualifications                                               | Complete all job    | Experience Level *           | Type of Employment *                                        |
| the job description and     | B <i>I</i> <u>U</u> ;≡ :≡                                    | fields              | and a second                 | Full-time                                                   |
|                             | Describe the requirements and skills needed for the job      | neius               |                              |                                                             |
| the qualifications          |                                                              |                     |                              |                                                             |
| expected L                  |                                                              |                     |                              |                                                             |

## CREATE A JOB WITHOUT APPROVAL

|                                                      |                            | 3                                 |               |
|------------------------------------------------------|----------------------------|-----------------------------------|---------------|
|                                                      | ADD HIRING TEAM            |                                   |               |
| Add the Hiring team                                  | Name or Email              | Select Hiring Role                | ✓ ADD TO TEAM |
| Your name is automatically appearing as a member     | Aude Fillonneau            | Recruiter                         | ✓ REMOVE      |
| Complete headcount                                   | HEADCOUNT                  |                                   |               |
| information : dates of                               | Position Open Date         | Target Start Date * Position Type | Position ID   |
| when the job will be<br>automatically<br>unpublished | Automatically unpublish jo | b                                 |               |

## **CREATE A JOB WITH AN APPROVAL**

Add the Hiring team Your name is automaticallyappearing as a member

Complete headcount information : dates of opening and start, type position and position ID

| Choose the approval  |  |  |  |
|----------------------|--|--|--|
| workflow type and    |  |  |  |
| indicate the name of |  |  |  |
| approvers            |  |  |  |

Add a comment to the approvers (optional and click on "Submit for Approval"

|   | ADD HIRING TEAM<br>Name or Email | Select Hiring Role         | ADD TO TEAM | ] |
|---|----------------------------------|----------------------------|-------------|---|
|   | AB Aude Fillonneau               | Recruiter                  | ~ REMOVE    |   |
|   | HEADCOUNT                        |                            | AD          |   |
| 3 | Position Open Date Target Start  | Date* Position Type<br>New | Position ID | 1 |
|   | Automatically unpublish job      |                            |             |   |

APPROVERS All of the following team members need to approve

| Sequentia | approval |  |
|-----------|----------|--|
| Sequencia | approva  |  |

Approval requests are sent in an order that you can configure.

Parallel approval

Approval requests are sent to all approvers at once.

All approvers must approve

O At least one approver must approve

Please Choose Approve

Comment on approval request

| A    | Add a comment    |      |
|------|------------------|------|
| SUBI | MIT FOR APPROVAL | SAVE |

Once the approval workflow is launched, you won't be able to edit it.

## **PUBLISH A JOB EXTERNALLY**

## Click on the JOBS tab and open the job

| S   | ۵    | JOBS | COMMUNITIES | PEOPLE | ANALYTICS |
|-----|------|------|-------------|--------|-----------|
| EHS | Mana | ger  |             |        |           |

Anklesvar INA, India 🔇 • Jul 27, 2021 • REF305D • CREATED • Not Published

### 2 Click on PUBLISH

| EHS Ma    | inag | er |  |  |  |
|-----------|------|----|--|--|--|
|           |      |    |  |  |  |
| • Status: |      |    |  |  |  |

|         |  | 1 |
|---------|--|---|
| PUBLISH |  |   |

Verify all informations are correct. Click on the two **NEXT** buttons

#### IEXT

Click on the **3 dot-button** to choose the type of publication

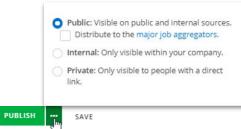

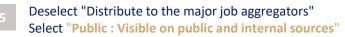

Public: Visible on public and internal sources.
 Distribute to the major job aggregators.

PUBLISH

Click on PUBLISH

6

## **PUBLISH A JOB INTERNALLY**

### 1 Click on the JOBS tab and open the job

| <mark>\$</mark> | ] Jobs | COMMUNITIES                      | PEOPLE | ANALYTICS |
|-----------------|--------|----------------------------------|--------|-----------|
|                 |        | ) • Jul 27, 2021 • RE<br>vlished | F305D  |           |

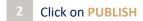

| S Manager |  |
|-----------|--|
|           |  |

| LISH | Ľ |  |
|------|---|--|

PUE

## Click on the **3 dot-button** to choose the type of publication

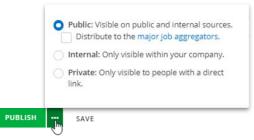

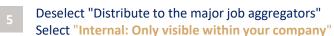

Internal: Only visible within your company.

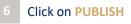

Verify all informations are correct.

Click on the two **NEXT** buttons

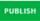

## **CREATE A CUSTOM CANDIDATE SOURCE TRACKER URL**

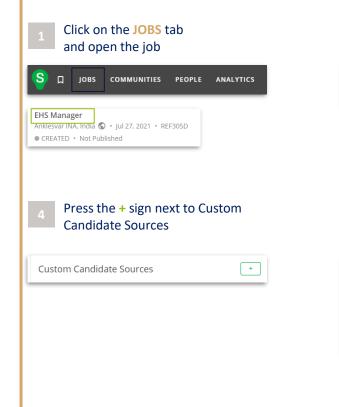

## 2 Click on Job Ad tab

| JOB AD |  |
|--------|--|

Source type \*

## Click on the **Title of the Job** within the ad box

| EHS Manager (Default)                                | EDIT JOB | : |
|------------------------------------------------------|----------|---|
| Anklesvar INA, Gujarat 393001, India 🔇 🔹 This job is | offline. |   |
| Not Published • English - English (US)               |          |   |

### Copy the generated URL

| 0 | Other                  | × |
|---|------------------------|---|
|   | https://smrtr.io/6bP8H |   |

|           |   | ~ |
|-----------|---|---|
|           |   |   |
| Organic   |   |   |
| Paid      |   |   |
| Referrals |   |   |
| Agency    |   |   |
| CRM       |   |   |
| API       |   |   |
| Other     |   |   |
|           | ~ |   |

CREATE URL

Click on Create URL

Select your Custom Candidate Source

## ADD INTERVIEWERS TO HIRING TEAM

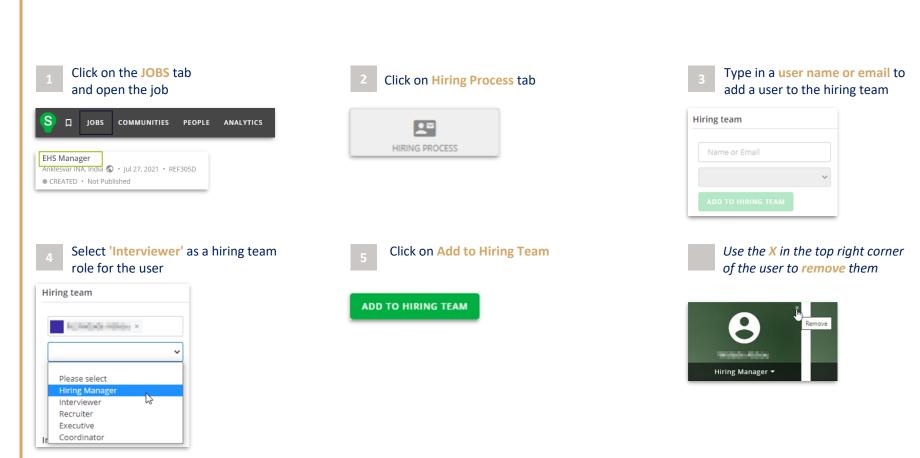

## CANCEL A JOB

### 1 Click on the JOBS tab and open the job

| ទ្ | Д JOBS | COMMUNITIES | PEOPLE | ANALYTICS |
|----|--------|-------------|--------|-----------|
|    |        |             |        |           |
|    |        |             |        |           |
|    |        |             |        |           |
|    |        |             |        |           |

#### 4 Confirmation message appears

| <ul> <li>I</li> </ul> | ob | has | been | cancelle |
|-----------------------|----|-----|------|----------|
|-----------------------|----|-----|------|----------|

×

## Click on the three dots next to the Advertise button of a unpublished job

| EHS Manager                                     |
|-------------------------------------------------|
| Anklesvar INA, India 🔇 🔹 Jul 27, 2021 🔹 REF305D |
| SOURCING • Not Published                        |
| PUBLISH : [Im                                   |

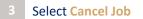

| Send to Agency  |     |
|-----------------|-----|
| Cancel Job      | վեղ |
| Put Job On Hold | 0   |

#### Status is updated

#### EHS Manager

Anklesvar INA. Gujarat 393001, India 🕥 • REF305D • This job is offline • Status: CANCELLED 🕶 • Not Published • Jul 27, 2021

## **CREATE A CANDIDATE MANUALLY**

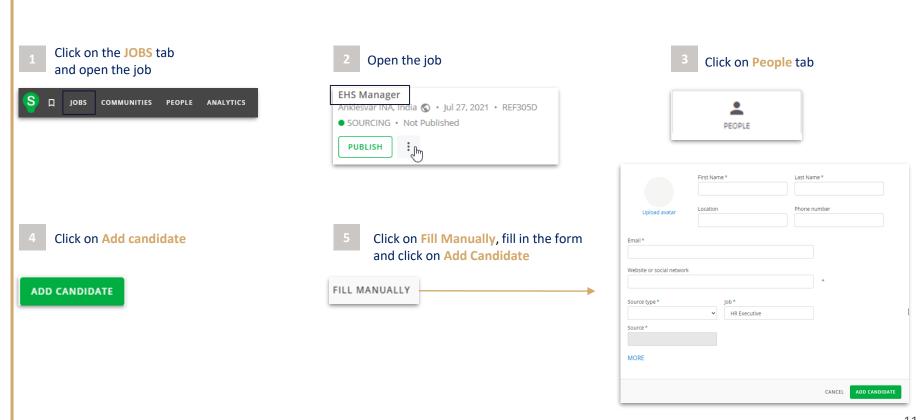

## **CREATE A CANDIDATE : UPLOAD RESUME**

## Click on the JOBS tab and open the job **EHS Manager** 니 JOBS COMMUNITIES PEOPLE ANALYTICS Anklesvar INA, India 🔇 • Jul 27, 2021 • REF305D SOURCING • Not Published PUBLISH **Click on Add candidate** ADD CANDIDATE

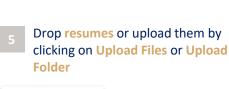

Open the job

: h

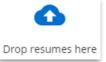

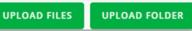

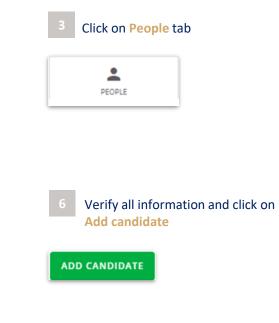

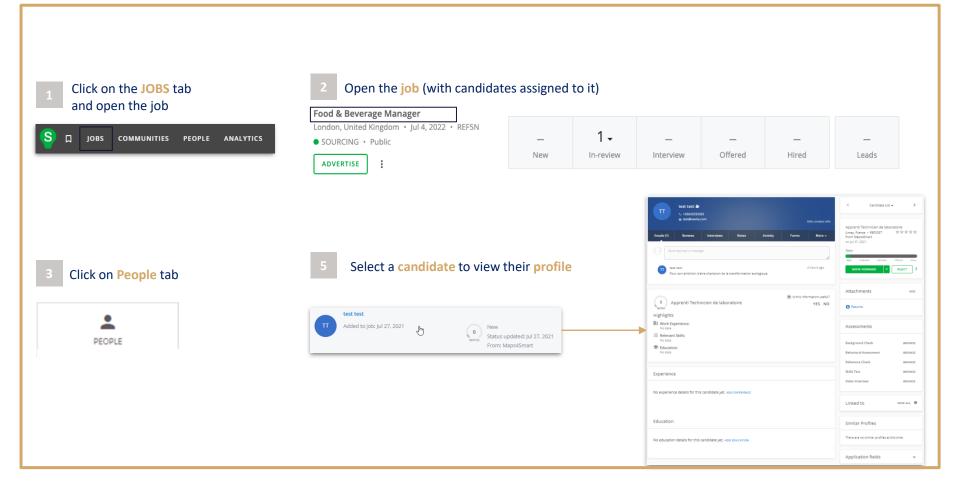

#### 1 Click on the **PEOPLE** tab

| <mark>S</mark> Д јовз | COMMUNITIES | PEOPLE | ANALYTICS |
|-----------------------|-------------|--------|-----------|
|-----------------------|-------------|--------|-----------|

#### 2 Locate the candidate and click on their name

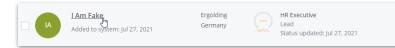

3 On the candidate's profile, click in CONVERT

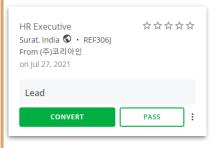

#### 5 Status can be updated according to process Click on the arrow above the status bar to display the hiring process

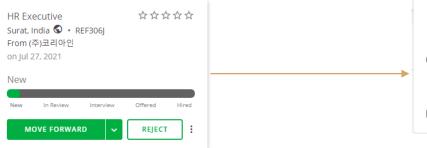

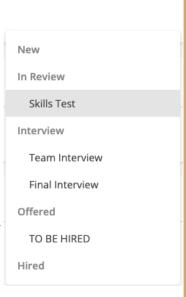

## **ASSIGN A CANDIDATE**

### 1 Click on the **PEOPLE** tab

| <mark>S</mark> Д јовз | COMMUNITIES | PEOPLE | ANALYTICS |  |
|-----------------------|-------------|--------|-----------|--|
|-----------------------|-------------|--------|-----------|--|

### 2 Locate the candidate and click on their name

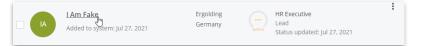

3

On the candidate's profile, click on the 3 dots and select Add to job

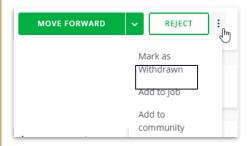

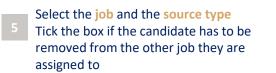

| Select job    |   |
|---------------|---|
| Source type * |   |
| Agency        | ~ |
| Source *      |   |
| (주)코리아인       |   |

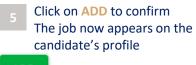

ADD

## **REJECT A CANDIDATE**

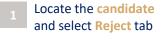

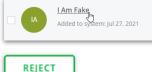

#### 4 Select an email template

✓ Select template
 CN - Rejection - No rights to work in the country
 CN - 拒绝函
 CN - 拒绝函
 CN - 拒绝函
 CN - 拒绝函
 DE - Absage
 DE - Absage anch persönlichem Vorstellungsgespräch
 DE - Rejection - No rights to work in the country
 EN - Rejection - No rights to work in the country
 EN - Rejection Letter
 EN - Rejection Letter, Following Personal Interview
 ES - Carta de Rechazo en el Proceso Selectivo después de la Entrevista Personal
 ES - Rejection - No rights to work in the country

### 2 Select a reason for rejection

Reason for rejection (Will not be visible or emailed to the applicant)\*

#### Select reason of rejection

| Selectreason of rejection           |
|-------------------------------------|
| Did not fit company culture         |
| Did not meet desired qualifications |
| Did not meet minimum qualifications |
| Did not meet screening requirements |
| Incomplete application              |
| Ineligible to work in location      |
| Misrepresented qualifications       |
| More qualified candidate selected   |
| No show for interview               |
| Other                               |
| Unresponsive                        |
| Does not fit with the contract type |

Choose if you want your name to appear in the email signature

Show sender as "Hiring Team" instead of my name

#### Leave the box ticked if you don't want the candidate to receive an email Select the sending time

| <b>~</b> | 2 Send rejection email. |                    |                    |        |  |  |  |  |  |
|----------|-------------------------|--------------------|--------------------|--------|--|--|--|--|--|
|          | IMMEDIATELY             | IN 2 BUSINESS DAYS | IN 5 BUSINESS DAYS | CUSTOM |  |  |  |  |  |

#### Click on **REJECT AND SEND**

#### **REJECT AND SEND**

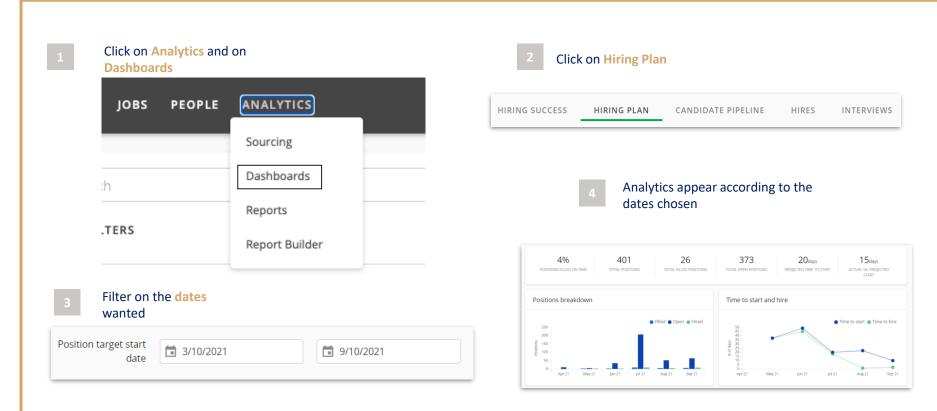

## **CANDIDATE PIPELINE**

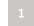

### Click on Analytics and on

Dashboards

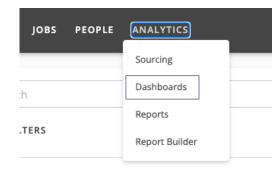

## Filter on the dates wanted

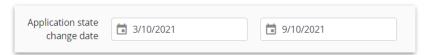

| 2              | Click on Candida<br>Pipeline                                                                                                    | te                                                                                                 |                         |                               |                                                                                                    |
|----------------|----------------------------------------------------------------------------------------------------|----------------------------------------------------------------------------------------------------|-------------------------|-------------------------------|----------------------------------------------------------------------------------------------------|
| HIRING SUCCESS | HIRING PLAN                                                                                                    | CANDIDATE PIPE                                                                                     | LINE                    | HIRES                         | INTERVIEWS                                                                                                    |
|                |                                                                                                    | ytics appear ac<br>s chosen                                                                        | cording <sup>-</sup>    | to the                        |                                                                                                    |
|                | Name<br>Description<br>Description<br>D | 150<br>194                                                                                         | niew<br>r               | 1.6<br>2.1<br>2.2<br>5 20 2.5 | 32<br>38 35                                                                                                    |
| J              | 6 20 20 20 20 20 20                                                                                                    | 5.6%, 00<br>0<br>0<br>0<br>0<br>0<br>0<br>0<br>0<br>0<br>0<br>0<br>0<br>0<br>0<br>0<br>0<br>0<br>0 | 21 Apr 23 Mey 21<br>28% | juri21 juri21<br>19%          | fication to offer rate<br>affactore to the cate<br>affactore to the cate |

 1
 Click on Analytics and on Sourcing

 JOBS
 PEOPLE

 ANALYTICS

 Sourcing

 Sourcing

 :h

 Dashboards

 :h

 .TERS

 Reports

 Report Builder

 2

 Filter on the dates wanted

## Analytics appear according to the chosen dates

#### Sourcing Analytics

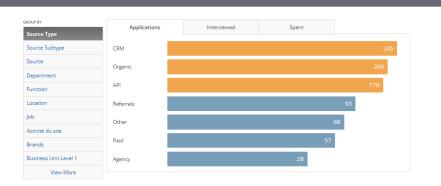

| Group By    |      | Recruiting I | Process     |       | So   | urcing Qualit | У   |       | Cost Effic | iency |     |
|-------------|------|--------------|-------------|-------|------|---------------|-----|-------|------------|-------|-----|
| SOURCE TYPE | JOBS |              | INTERVIEWED | HIRES | ATI  | ATH           | AQ  | SPENT | SPA        | SPI   | SPH |
| All         | 222  | 870          | 168         | 67    | 5.2  | 13.0          | 3.8 |       |            |       |     |
| CRM         | 136  | 245          | 63          | 30    | 3.9  | 8.2           | 3.9 |       |            |       |     |
| Organic     | 111  | 200          | 54          | 17    | 3.7  | 11.8          | 3.7 |       |            |       |     |
| API         | 13   | 179          | 4           | 1     | 44.8 | 179.0         | 4.0 |       |            |       |     |
| Referrals   | 57   | 93           | 18          | 4     | 5.2  | 23.3          | 4.1 |       |            |       |     |
| Other       | 48   | 68           | 17          | 12    | 4.0  | 5.7           | 3.7 |       |            |       |     |
| Paid        | 26   | 57           | 8           | 2     | 7.1  | 28.5          | 4.1 |       |            |       |     |
| Agency      | 19   | 28           | 4           | 1     | 7.0  | 28.0          | 3.6 |       |            |       |     |

DOWNLOAD CSV

| 1 Click on Analytics ar                                                                                                    | d on Report                                    |                |                                                        | Click on Create Report                                       |  |  |
|----------------------------------------------------------------------------------------------------|------------------------------------------------|----------------|--------------------------------------------------------|--------------------------------------------------------------|--|--|
| Builder                                                                                                    | JOBS PEOPLE ANALYTICS                          |                | 2                                                      |                                                              |  |  |
|                                                                                                    |                                                | Sourcing       |                                                        | CREATE REPORT                                                |  |  |
|                                                                                                    | :h                                             | Dashboards     |                                                        |                                                              |  |  |
|                                                                                                    |                                                | Reports        |                                                        |                                                              |  |  |
| <sup>3</sup> Fill in the fields                                                                                                    | .TERS                                          | Report Builder |                                                        |                                                              |  |  |
| to Report Builder  1. Report name Add a report name                                                                                                    |                                                |                | 4                                                      | Tick the box if youwant the report generated as an XLSX file |  |  |
| Report name Template New Report None                                                                                                    | RESET<br>~                                     |                |                                                        |                                                              |  |  |
| 2. Select reporting area<br>Choose the key data represented by each row of your report                                                                                    |                                                |                | Also goporato VLSV filo                                |                                                              |  |  |
| Application job Postion Candidata Offer                                                                                                    | Incerview Review Other                         |                | Also generate XLSX file<br>By default all report files | are CSV. Select this option to also generate an XLSX file.   |  |  |
| 3. Select columns<br>Choose the data fields that you would like to include in the report                                                                                  |                                                |                |                                                        |                                                              |  |  |
| Search columns         4)         M           >         Application (0130)         A           >         Jaid (072)         A           >         Problem (050)         A | V50) PREVIEW o columns have been selected yet. |                | 5                                                      | Click on Create and run                                      |  |  |
| Candidate (0/21)     Offer (0/122)                                                                                                    |                                                |                |                                                        |                                                              |  |  |
| Interview (0/18)     Review (0/18)     Interview (0/19)     Interview (0/19)                                                                                              |                                                |                |                                                        | CREATE & RUN                                                 |  |  |
| not used Manager/Non Manager Org Field (0/1)     - To be recycledjob Field (0/1)     Activité du site job Field (0/1)                                                     |                                                |                |                                                        |                                                              |  |  |
| Application Field (0/2)     Application State (0/1)     Show manufable date failer                                                                                        |                                                |                |                                                        |                                                              |  |  |
| Show unavailable data fields                                                                                                    |                                                |                |                                                        |                                                              |  |  |
| Optional: Choose filters to narrow down the data<br>                                                                                                    |                                                |                |                                                        |                                                              |  |  |
| Cuttom time Data filters Choose & filter                                                                                                    |                                                |                |                                                        |                                                              |  |  |

## COOPTATION

| Click on your photo on the top right                                                                                                    | The list of open jobs appears, you can search a                | specific job via the research bar                       |
|----------------------------------------------------------------------------------------------------|----------------------------------------------------------------|---------------------------------------------------------|
|                                                                                                    | <sup>2</sup> Click on Refer on the selected job                | Ν                                                       |
|                                                                                                    | No job selected                                                |                                                         |
| My Referrals                                                                                                    | MARE A REFERRAL<br>To make a referral, please select a job.    |                                                         |
| Help Center Contact Support                                                                                                    | Search                                                         |                                                         |
| Feedback<br>Logour                                                                                                    |                                                                |                                                         |
|                                                                                                    | Other 5 Jobs<br>Agent de Service                               |                                                         |
| Click on My referrals                                                                                                    | Saint-Tropez                                                   |                                                         |
| Choose if you want send a referral link or                                                                                               | Assistant(e) RH<br>Aubervilliers                               | REFER                                                   |
| 3 complete the employee fields                                                                                                    | SONATE Widade_Belgium_Account Manager Industry<br>Brussels     | REFER                                                   |
| Agent de Service REFERRAL LINK CHANGE JOB<br>83990 Saint-Tropez, France                                                                  |                                                                |                                                         |
|                                                                                                    |                                                                |                                                         |
| MAUE A REFERANL<br>First Name * Last Name *                                                                                              | 4 Click on Copy link or click on Make 5                        | As employee who refers you can follow your<br>referrals |
| Email Address *                                                                                                    | referral                                                       | Follow the referee thanks to the tag Cooptation         |
|                                                                                                    | Copy Referral Link ×                                           | Your Latest Referrals                                   |
| Phone How do you know this person? * Please select                                                                                       | You will be the referrer for anyone who applies with this link |                                                         |
| Recommendation or comment *                                                                                                    | https://smrtr.lo/8wBHF                                         | Just referred                                           |
| Resume                                                                                                    | <b>↓</b>                                                       | MC Marine Chalres<br>Agent de Service                   |
| Attach resume     Insereby confirm that I have received the authorization to forward the above mentioned information from the referral * | MAKE REFERRAL                                                  |                                                         |
| TETETAT                                                                                                    | WARE REPERICAL                                                 |                                                         |

## SEND A CONSENT REQUEST

Search for the candidate to whom you want to send the consent request from the search bar

| Search             |                                                                | Q               |
|--------------------|----------------------------------------------------------------|-----------------|
|                    | licant created has never reeven though it is mandatory<br>sent |                 |
| Consent status     |                                                                | ×               |
| 🛕 Consent required |                                                                |                 |
|                    | CLOSE                                                          | REQUEST CONSENT |

## To view the consent status Click on the **padlock** in the applicant profile D JOBS COMMUNITIES PEOPLE ANALYTICS 31Mars2022 TEST 🔒 3T Emails Reviews Interviews Notes The consent request has been send Consent status × Pending consent request: Mar 31, 2022 A Consent required CLOSE 22